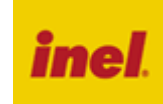

Podtynkowy sterownik z odbiornikiem radiowym montowany w puszkę o podwójnej głębokości wykonywany jest w trzech rodzajach: **ST-01R** - indywidualny sterownik do rolet **ST-01RS** - indywidualny sterownik do światła

**ST-01RZ** - indywidualny sterownik do żaluzji fasadowych

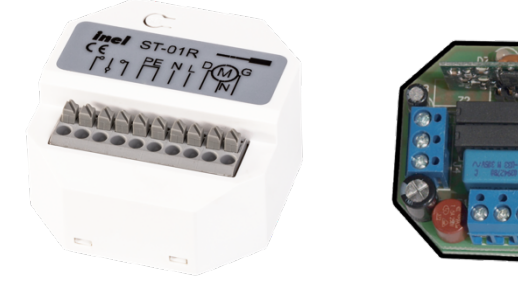

Sterownik **ST-01R** (sterownik do rolet) jest to urządzenie przeznaczone do sterowania lokalnego lub zdalnego pracą rolet.

Sterownik **ST-01RS** (sterownik do światła) umożliwia załączanie oraz wyłączanie odbiorników elektrycznych 230 VAC bez ograniczeń.

Sterownik **ST-01RZ** (sterownik do żaluzji) umożliwia precyzyjne ustawianie położenia (zmiana kąta lameli żaluzji).

# **1. Wskazówki bezpieczeństwa**

## **1.1 Wskazówki podstawowe**

Sterownik ST-01R zostaje oddany do eksploatacji w stanie umożliwiającym bezpieczną instalację i użytkowanie, pod warunkiem przestrzegania wszystkich wskazówek zawartych w instrukcji obsługi oraz obowiązujących ważnych przepisów bezpieczeństwa i zapobiegania wypadkom.

Przy instalacji i naprawie urządzeń elektrycznych powinny pracować tylko osoby wykwalifikowane i z uprawnieniami. Przebudowa lub zmiany w sterowniku ST-01R są niedopuszczalne. Naprawy gwarancyjne mogą być wykonywane tylko przez producenta. Przy naprawach pogwarancyjnych należy stosować tylko oryginalne części zamienne i akcesoria. Bezpieczeństwo pracy dostarczonego sterownika ST-01R gwarantowane jest tylko przy użytkowaniu zgodnym z ustaleniami producenta. Wartości graniczne podane w danych technicznych nie mogą być w żadnym przypadku przekroczone.

### **1.2 Uzupełniające przepisy bezpieczeństwa**

Przy instalowaniu, uruchamianiu, konserwacji sterowania należy przestrzegać ważnych przepisów bezpieczeństwa i zapobiegania wypadkom. Szczególnej uwagi wymagają następujące przepisy:

- **1. Przepisy przeciwpożarowe**
- **2. Przepisy zapobiegania wypadkom**

### **1.3 Ogólne uwagi o zagrożeniach i środkach bezpieczeństwa**

Wyszczególnione uwagi są generalnymi wytycznymi przy stosowaniu sterowań INEL w połączeniach z innymi urządzeniami. Wskazań tych należy bezwzględnie przestrzegać przy instalowaniu i pracy urządzeń.

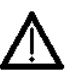

**UWAGA Ostrzeżenie przed możliwymi uszkodzeniami sterowania lub innych wartości trwałych,**

**jeśli nie zostaną podjęte odpowiednie środki ostrożności.**

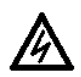

**Niebezpieczeństwo - Oznacza, że istnieje niebezpieczeństwo dla życia i zdrowia użytkownika w przypadku niezastosowania odpowiednich środków** 

**ostrożności.**

- Przed zainstalowaniem sterowania i ustawieniem wyłączników krańcowych należy sprawdzić mocowania wszystkich połączeń śrubowych.
- Przestrzegać obowiązujących przepisów bezpieczeństwa i zapobiegania wypadkom.
- Przed wymianą bezpieczników należy zapewnić bezpieczną przerwę napięciową w obwodzie zasilającym, odłączyć przewody zasilające od sterownika, wyjąć płytkę sterownika, a następnie wymienić bezpiecznik i ponownie dołączyć przewody zasilające.
- Przy urządzeniach INEL ze stałym dopływem sieci do sterowania poza zabezpieczeniem bezpiecznikowym należy zastosować wyłącznik zapewniający bezpieczną przerwę napięciową (np. rozłącznik bezpiecznikowy), zainstalowany tak, aby wszystkie połączenia mogły być łatwo odłączone.
- Przewody i kable przewodzące należy regularnie sprawdzać na wypadek uszkodzeń izolacji i przerw miejscowych.
- W razie stwierdzenia uszkodzenia przewodów należy po natychmiastowym wyłączeniu zasilania sieci uszkodzone przewody wymienić.
- Przed załączeniem konieczne jest sprawdzenie zgodności dopuszczalnego napięcia urządzenia z miejscowym napięciem zasilania.

### **1.4 ostrzeżenie – ważne dla bezpieczeństwa osób:**

- nie pozwól dzieciom bawić się urządzeniami sterowania;
- trzymaj urządzenia zdalnego sterowania poza zasięgiem dzieci;
- obserwuj poruszające się roletę i trzymaj ludzi z dala, aż do czasu pełnego otwarcia lub zamknięcia;
- należy przeszkolić i poinstruować użytkowników rolety o sposobie obsługi rolety oraz o grożących niebezpieczeństwach związanych z jej użytkowaniem. Osoby można uznać za przeszkolone, jeżeli pracodawca, administrator lub właściciel zezwolił im uruchamiać roletę oraz poinstruował je jak należy ją użytkować.

# **2. Instrukcja montażu**

Sterownik **ST-01R** jest to urządzenie przeznaczone do sterowania lokalnego lub zdalnego pracą rolet. Urządzenie jest przystosowane do montażu podtynkowego w puszce o podwójnej głębokości.

Lokalne sterowanie odbywa się przy pomocy klawisza ręcznego podłączanego do wejścia manualnego. Sterownik posiada funkcję podtrzymania, czyli dowolnie krótkie przyciśnięcie klawisza łącznika ręcznego powoduje wykonanie pełnego cyklu otwarcia lub zamknięcia rolety (fabryczny czas podawania napięcia na motor wynosi 100 sekund). Zdalne sterowanie jest możliwe z zastosowaniem pilotów: PIL-02/04XB, PIL-01PT, PIL-01/04NS, PIL-01/05/09/19PM, PIL-19/99PMT, PIL-01/05/09/19DL, PIL19/99DLT oraz PIL-19/99MMT.

## **ST-01RZ (sterownik do żaluzji)**

Sterownik umożliwia precyzyjne ustawianie położenia (zmiana kąta lameli żaluzji). Lokalnie przy pomocy klawisza ręcznego oraz zdalnie z wykorzystaniem pilotów: PIL-01/04NS, PIL-05/09/19PM, PIL-19/99PMT, PIL-05/09/19DL, PIL-19/99DLT oraz PIL-19/99MMT. Klawisz ręczny działa w podwójny sposób, w zależności od czasu naciśnięcia:

- poniżej 1 sekundy powoduje uruchomienie z podtrzymaniem otwierania lub zamykania (100 sekund),
- dłużej niż 1 sekunda sterownik wykonuje krótkie załączenia silnika ustawienie kąta lameli ("lamelowanie).

Przy sterowaniu zdalnym sterownik odbiera polecenia wysłane od pilotów będących w trybie normalnym oraz żaluzjowym. Polecenia z pilota w trybie normalnym powodują wykonanie pełnego cyklu otwarcia lub zamknięcia. W trybie żaluzjowym każde polecenie powoduje wykonanie przez sterownik krótkie załączenie silnika - "lamelowanie".

## **ST-01RS (sterownik do światła)**

Sterownik umożliwia załączanie oraz wyłączanie odbiorników elektrycznych 230 VAC bez ograniczeń czasowych. Lokalnie przy pomocy klawisza ręcznego oraz zdalnie z wykorzystaniem pilotów:

PIL-02/04XB, PIL-01PT, PIL-01/04NS, PIL-01/05/09/19PM, PIL-19/99PMT, PIL-01/05/09/19DL, PIL19/99DLT oraz PIL-19/99MMT. Klawisz ręczny działa w pętli "włącz – wyłącz – włącz".

Przy sterowaniu zdalnym sterownik odbiera polecenia wysłane od pilotów będących w trybie normalnym. Polecenia z pilotów serii XB powodują działanie w pętli "włącz – wyłącz – włącz". Natomiast sterowanie z pozostałych pilotów odbywa się w następujący sposób:

- "góra" włącz,
- "stop" wyłącz,
- $-$  "dół" wyłącz.

### **2.1 Podłączenie sterownika ST-01R oraz ST-01RZ**

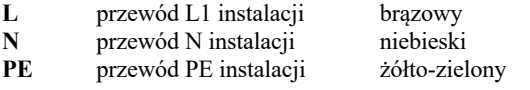

**MOTOR** podłączenie silnika

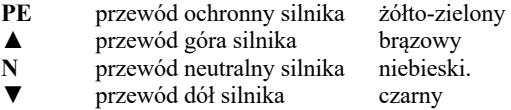

**MANUAL** podłączenie klawisza ręcznego

do klawisza góra

**COM** do wspólnego bieguna

do klawisza dół.

#### **UWAGA:**

### **Łącznik żaluzjowy działa zwierając zaciski do zacisku COM. NIE PODŁĄCZAĆ SIECI!**

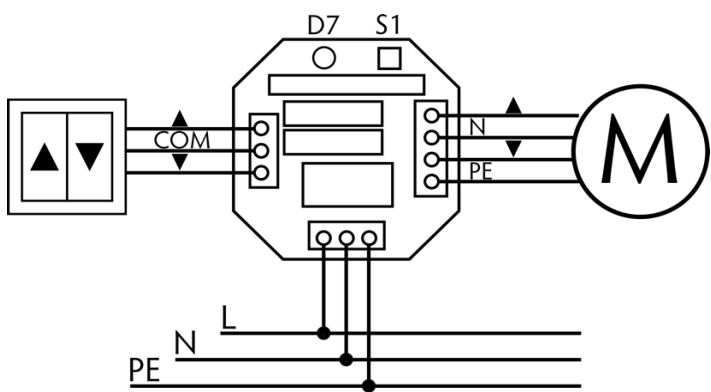

#### **2.2 Podłączenie sterownika ST-01RS**

**L** przewód L1 instalacji

- **N** przewód N instalacji
- **PE** przewód ochronny
- **OUT** przewód L odbiornika
- **N** przewód N odbiornika

**MANUAL** podłączenie klawisza ręcznego

- **M** do klawisza Góra
- **COM** do wspólnego bieguna

### **UWAGA**

**Łącznik żaluzjowy działa zwierając zaciski do zacisku COM. NIE PODŁĄCZAĆ SIECI!**

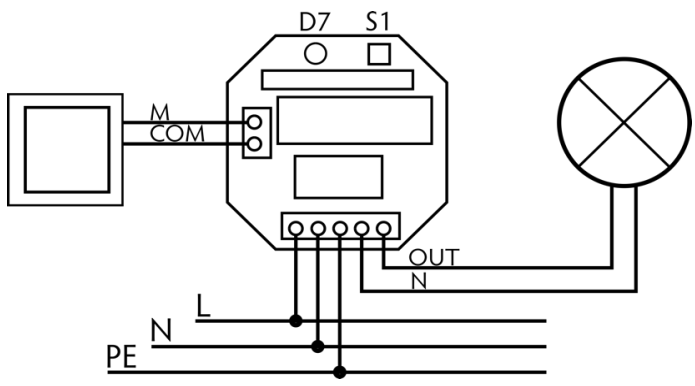

# **3. Rejestrowanie pilotów**

Sterownik jest kompatybilny z pilotami: PIL-01/04NS, PIL-01/05/09/19PM, PIL-19/99PMT, PIL-01/05/09/19DL, PIL-19/99DLT, PIL-19/99MMT, PIL-02/04XB, PIL-01PT.

W sterownikach ST-01R oferujemy dwa sposoby wejścia w opcję programowania:

- 1. Po wciśnięciu przycisku S1 na sterowniku.
- 2. Drugi sposób to wprowadzenie sterownika w stan programowania za pomocą zarejestrowanego uprzednio pilota.

### **Należy uruchomić pilot oraz wybrać kanał który zamierzamy zarejestrować.**

Nacisnąć przycisk S1 na sterowniku, dioda D7 zaświeci się na zielono na około 10 sekund, w tym czasie należy:

- nacisnąć klawisz ▲ w pilocie PIL-01/04NS, PIL-01/05/09/19DL, PIL-19/99DLT, PIL-01/05/09/19PM, PIL-19/99PMT, PIL-19/99MMT lub - nacisnąć klawisz wybranego kanału w pilocie PIL-02XB, PIL-04XB lub

- nacisnąć przycisk włącznika żaluzjowego w pilocie PIL-01PT

Poprawność rejestracji sterownik zasygnalizuje poprzez krótkie błyski diody D7 na czerwono w ilości zarejestrowanych kanałów. Aby zarejestrować następne kanały powtarzamy procedurę.

#### **Gdy dysponujemy już zarejestrowanym pilotem**

następne kanały tego samego lub innego pilota możemy dopisać do sterownika wprowadzając go w tryb programowania:

- nacisnąć jednocześnie klawisze ▲i ▼w pilocie PIL-01/04NS, PIL-01/05/09/19DL, PIL-19/99DLT, PIL-01/05/09/19PM, PIL-19/99PMT, PIL-19/99MMT. Silnik podłączony do sterownika wykona krótki ruch w górę i w dół, a następnie serię krótkich ruchów w górę i w dół w ilości równej liczbie zaprogramowanych kanałów. Przez następne 10 sekund sterownik pozostaje w trybie programowania. Aby zarejestrować nowy kanał tego samego lub innego pilota należy:
- nacisnąć klawisz ▲ w pilocie PIL-01/04NS, PIL-01/05/09/19DL, PIL-19/99DLT, PIL-01/05/09/19PM, PIL-19/99PMT, PIL-19/99MMT lub

- nacisnąć klawisz wybranego kanału w pilocie PIL-02XB, PIL-04XB lub

- nacisnąć przycisk włącznika żaluzjowego w pilocie PIL-01PT

Poprawność rejestracji sterownik zasygnalizuje poprzez serią krótkich ruchów w górę i w dół silnikiem do którego jest podłączony.

#### **UWAGA w ten sposób można programować sterownik który pamięta chociaż jeden kanał z tego pilota którego będziemy używać do rejestracji.**

### **Kasowanie zapamiętanych kanałów.**

Jeżeli zachodzi konieczność "skasowania" wszystkich zapamiętanych dotychczas kanałów to należy przycisnąć i przytrzymać (około 10 s.) przełącznik S1 aż dioda D7 zmieni kolor światła z zielonego na czerwony. W tym momencie puszczamy przełącznik S1.

**UWAGA nie ma możliwości kasowania pojedynczych kanałów.**

#### **Kasowanie kanałów jest możliwe również wtedy gdy nie ma dostępu do sterownika** (np. zabudowany).

Procedura kasowania wykorzystuje pilota PIL-01/04NS, PIL-01/05/09/19DL, PIL-19/99DLT, PIL-01/05/09/19PM, PIL-19/99PMT, PIL19/99MMT. Skasowaniu ulegną wszystkie kanały za wyjątkiem tego kanału pilota, którego użyliśmy do procedury kasowania. Kanał który nie zostanie skasowany będzie pełnił funkcję kanału technologicznego umożliwiającego procedurę rejestrowania innych pilotów. Aby skasować kanały należy nacisnąć jednocześnie klawisze ▲ i ▼, sterownik wykona kilka ruchów roletą w górę i w dół, po czym jeszcze raz nacisnąć jednocześnie klawisze ▲ i ▼. W sterowniku zostaną wykasowane wszystkie kanały oprócz technologicznego.

**UWAGA** 

**zarówno ze względów bezpieczeństwa, jak i ze względu na możliwość uszkodzenia urządzenia elektrycznością statyczną, programowania sterownika, a także kasowania zapamiętanych kodów należy dokonywać na stole warsztatowym, przy zachowaniu wszystkich środków bezpieczeństwa i ochrony przed porażeniem i elektrycznością statyczną.**

## **4. Postępowanie ze zużytym sprzętem**

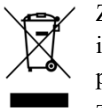

Zabrania się umieszczania zużytego sprzętu łącznie z innymi odpadami. Wyrzucać w miejscu specjalnie do tego przeznaczonym. Ważną rolę w systemie recyklingu zużytego sprzętu odgrywa gospodarstwo domowe. Dzięki odpowiedniej segregacji odpadów, w tym zużytego sprzętu i baterii,

domownicy zapewniają że zużyty sprzęt nie trafi do odpadów komunalnych tylko do miejsca specjalnie do tego wyznaczonego i po poddaniu recyklingowi może zostać wykorzystany jako surowiec do ponownego użycia.

Przedsiębiorstwo Informatyczno-Elektroniczne INEL Sp. z o.o. , ul. Mostowa 1, 80-778 Gdańsk, jako producent wyrobu, oświadcza niniejszym, że napęd opisany w tej instrukcji i użytkowany w sposób w niej określony, jest zgodny z podstawowymi wymogami stosownych dyrektyw UE, w szczególności z dyrektywą 2006/42/WE oraz dyrektywą 2014/53/UE.

Pełny tekst deklaracji zgodności UE jest dostępny pod następującym adresem internetowym: www.inel.gda.pl